## Instructions for Completing, Sharing, and Forwarding DEAN RTP Performance Reviews

The Dean is the person designated in Interfolio as the manager at your level of review. You are responsible for:

- 1. Completing the form in Interfolio
- 2. Sharing the report with the candidates
- 3. Forwarding the case to the next level

#### A. Enter the case the same way you would to review the file.

× 🕡 CAL STATE LA

Joe Committee Manager 🗸

| Home<br>Review, Promotion and Tenure | Welcome back, Joe Committee Manager                                                                                          |   |
|--------------------------------------|----------------------------------------------------------------------------------------------------|---|
| Cases                                | Your Action Items                                                                                                    |   |
|                                      | Business Test Candidate Department of Economics & Statistic Review   Performance Review (CBE)   Review, Promotion and Tenure | Ø |
|                                      |                                                                                                    |   |
|                                      |                                                                                                    |   |
| 0                                    |                                                                                                    |   |
| © 2018 Interfolio, Inc.              |                                                                                                    |   |
| Program Policies                     |                                                                                                    |   |

B. Click on "Case Details".

| × 🞧 CAL S                                        | TATE LA                                                                               | Joe Committee Manager 🗸           |
|--------------------------------------------------|---------------------------------------------------------------------------------------|-----------------------------------|
| Home<br>Review, Promotion and Tenure             | California State University-Los Angeles > Cases > Business Test Condidate Unit Status | Send Case V Case Options V        |
| Cases                                            | Department of Economic Science Select Status Case Materials Case Details              | Department Peer Review Committee  |
|                                                  | Q Search Case Materials Read Case                                                     | 🙆 🖪 Add File                      |
|                                                  | Please complete RTP Cover Sheet                                                       |                                   |
|                                                  | Cover Letter                                                                          | Oct 3, 2018 at 12:57 PM           |
| ©<br>© 2018 Interfolio, Inc.<br>Program Policies | III RTP Cover Sheet (Performance Review)<br>Form 18 Questions                         | Candidate, Oct 8, 2018 at 3:45 PM |
|                                                  |                                                                                       |                                   |

C. Under required documents, you will see a place to fill out a form. Click on "Fill Out Form."

| California State University-Los Angeles > Cases >                                                                |                                           |                                           |
|----------------------------------------------------------------------------------------------------|-------------------------------------------|-------------------------------------------|
| Test Candidate                                                                                                   |                                           | Send Case 🗸 Case Options 🗸                |
| Unit                                                                                                    | Template                                  | Status                                    |
| College of Arts & Letters                                                                                        | Performance Review (A&L)                  | Select Status                             |
| Case Materials Case Details 1                                                                                    |                                           |                                           |
| Reviewing as<br>Test change                                                                                      |                                           |                                           |
| ✓ Required Items All required items must be completed before the Manager or Administrator can select to omit the |                                           | 1 missing                                 |
| Forms                                                                                                    |                                           |                                           |
| Form Name Semester and One Year Appointments (Department 7 required questions                                    | Assignee tt Committee) Committee Managers | s Manage Respondents                      |
| Semester and One Year Appointments (Department<br>7 required questions                                           | tt Committee) Violet Salcido (You)        | Fill Out Form                             |
| > Committee Members (2)                                                                                          | Email                                     | I Edit Conversation (0) Turn Off Comments |
|                                                                                                    |                                           | No Comments Yet Add Comment               |
| Voting Results                                                                                                   |                                           | Add New Votes                             |

- D. If you want to cut and paste from an existing document, you will have to use "CTRL + V" to paste it in the Interfolio form. You cannot paste tables.
  - Please keep in mind that there is an 8000 character limit in each section and 10,000 overall. If you have more than 8000 characters in a section, you will need to contact Faculty Affairs. We will remove the form requirement and you will need to upload the document.
- E. After you finish completing the form, click on "Submit Form".

| $\begin{bmatrix} \bullet & \\ \blacksquare & \end{bmatrix}  B  I  \underline{I}_{x} \mid \overset{:=}{:=}  \vdots  \vdots  \vdots  \vdots  \vdots  \vdots  \vdots  \vdots  \vdots  $ |                   |
|----------------------------------------------------------------------------------------------------|-------------------|
|                                                                                                    |                   |
|                                                                                                    |                   |
|                                                                                                    |                   |
|                                                                                                    |                   |
|                                                                                                    |                   |
|                                                                                                    |                   |
|                                                                                                    |                   |
|                                                                                                    | 0 / 8000 characte |
|                                                                                                    |                   |
|                                                                                                    |                   |
| per Evaluation Committee Names *                                                                                                    |                   |
| eer Evaluation Committee Names *                                                                                                    |                   |
|                                                                                                    |                   |
|                                                                                                    |                   |
|                                                                                                    |                   |
|                                                                                                    |                   |
|                                                                                                    |                   |
|                                                                                                    |                   |
| eer Evaluation Committee Names <sup>*</sup><br>Î Î I B I I <sub>x</sub>   ≟ ∷≣ ∉ ∉ ⊨ ∞ ≪   Ω                                                                                         |                   |
|                                                                                                    |                   |
|                                                                                                    |                   |
|                                                                                                    | 0 / 8000 characte |
|                                                                                                    |                   |

F. After submitting the form, you will see "Edit Submission". That means that you have completed the form, but you can still change your responses, as long as you have not moved the case forward or shared it with the candidate.

| it                                                                                                    | Template                                                                  | Status                                                          |
|----------------------------------------------------------------------------------------------------|---------------------------------------------------------------------------|-----------------------------------------------------------------|
| vision of Curriculum & Instruction                                                                                                    | Performance Review (CCOE)                                                 | Select Status                                                   |
| ase Materials Case Details                                                                                                    |                                                                           |                                                                 |
| viewing as                                                                                                    |                                                                           |                                                                 |
| t change                                                                                                    |                                                                           |                                                                 |
| <ul> <li>Required Items</li> </ul>                                                                                                    |                                                                           |                                                                 |
| -                                                                                                    | the case can advance to the next step. Fo                                 | orms must be completed by the assigned user, however a Committe |
| Anager or Administrator can select to omit                                                                                                    |                                                                           | and most se completed by the assigned user, nowever a committee |
|                                                                                                    |                                                                           |                                                                 |
| Forms                                                                                                    |                                                                           |                                                                 |
|                                                                                                    | Assignee                                                                  | Actions                                                         |
| Form Name<br>Semester and One Year Appointments (Departm                                                                                                    | -                                                                         |                                                                 |
| Form Name<br>Semester and One Year Appointments (Departm<br>6 required questions<br>Semester and One Year Appointments (Departm                                                        | nent Committee) Committee Manager                                         |                                                                 |
| Form Name<br>Semester and One Year Appointments (Departm<br>6 required questions<br>Semester and One Year Appointments (Departm<br>6 required questions                                | nent Committee) Committee Manager                                         | s Manage Respondents<br>Edit Submission                         |
| Form Name<br>Semester and One Year Appointments (Departm<br>6 required questions<br>Semester and One Year Appointments (Departm<br>6 required questions                                | nent Committee) Committee Manager<br>nent Committee) Violet Salcido (You) | il Edit Conversation (0) Turn Off Commen                        |
| Form Name<br>Semester and One Year Appointments (Departm<br>6 required questions<br>Semester and One Year Appointments (Departm<br>6 required questions                                | nent Committee) Committee Manager<br>nent Committee) Violet Salcido (You) | s Manage Respondents Edit Submission                            |
| Form Name<br>Semester and One Year Appointments (Departm<br>6 required questions<br>Semester and One Year Appointments (Departm<br>6 required questions                                | nent Committee) Committee Manager<br>nent Committee) Violet Salcido (You) | il Edit Conversation (0) Turn Off Commen                        |
| Forms Form Name Semester and One Year Appointments (Departm 6 required questions Semester and One Year Appointments (Departm 6 required questions Committee Members (2) otting Results | nent Committee) Committee Manager<br>nent Committee) Violet Salcido (You) | il Edit Conversation (0) Turn Off Comment No Comments Yet       |

G. **IMPORTANT:** Click on "Case Materials" near the top-left of the page.

| nit                                                                                                    | Template           |                                                                     | Status                                        |                     |
|----------------------------------------------------------------------------------------------------|--------------------|---------------------------------------------------------------------|-----------------------------------------------|---------------------|
| vision of Curriculum & Instruction                                                                                                    | •                  | nce Review (CCOE)                                                   | Select Status                                 |                     |
| ase Materials Case Details                                                                                                    |                    |                                                                     |                                               |                     |
| eviewing as                                                                                                    |                    |                                                                     |                                               |                     |
| st change                                                                                                    |                    |                                                                     |                                               |                     |
| <ul> <li>Required Items</li> </ul>                                                                                                    |                    |                                                                     |                                               |                     |
| -                                                                                                    |                    |                                                                     |                                               |                     |
| All required items must be completed before                                                                                                    | the case can advar | nce to the next step. Forms must b                                  | be completed by the assigned user,            | however a Committee |
|                                                                                                    |                    |                                                                     | be completed by the assigned user,            | however a Committee |
| All required items must be completed before<br>Manager or Administrator can select to omit t<br>Forms                                                                                           |                    |                                                                     | e completed by the assigned user,             | however a Committee |
| Manager or Administrator can select to omit t                                                                                                    |                    |                                                                     | e completed by the assigned user,<br>Actions  | however a Committee |
| Manager or Administrator can select to omit t                                                                                                    | he form as a requi | rement for a user.                                                  |                                               |                     |
| Manager or Administrator can select to omit t<br>Forms<br>Form Name<br>Semester and One Year Appointments (Departm                                                                              | he form as a requi | rement for a user.                                                  | Actions                                       |                     |
| Manager or Administrator can select to omit t<br>Forms<br>Form Name<br>Semester and One Year Appointments (Departm<br>6 required questions<br>Semester and One Year Appointments (Departm       | he form as a requi | rement for a user. Assignee Committee Managers                      | Actions<br>Manage Respond<br>Edit Submission  | ents                |
| Manager or Administrator can select to omit t Forms Form Name Semester and One Year Appointments (Departm 6 required questions Semester and One Year Appointments (Departm 6 required questions | he form as a requi | rement for a user. Assignee Committee Managers Violet Salcido (You) | Actions<br>Manage Responde<br>Edit Submission | ents                |
| Manager or Administrator can select to omit t Forms Form Name Semester and One Year Appointments (Departm 6 required questions Semester and One Year Appointments (Departm 6 required questions | he form as a requi | rement for a user. Assignee Committee Managers Violet Salcido (You) | Actions<br>Manage Respond<br>Edit Submission  | ents                |

H. <u>NEXT</u>, SCROLL DOWN to "(Performance Review or Periodic Evaluation) Report Submission (All Levels)" and <u>CHECK THE BOX NEXT TO THE DOCUMENT TITLE</u>.

|                                                      | TATE LA                                                                                                    | Joe Committee Manag     | ger 🗸 |
|------------------------------------------------------|----------------------------------------------------------------------------------------------------|-------------------------|-------|
| Home<br>Review, Promotion and Tenure<br><b>Cases</b> | Working Personnet Action File (WPAF) Documents  1. All previous written evaluations at every level for each performance review and periodic evaluation.                                                                                                    | 🖬 Add Pile              | 8     |
|                                                      | Performance Review Report Submission (All Levels)                                                                                                    | Add File                |       |
|                                                      | The report must be signed by <i>all</i> reviewers prior to submission.<br>You may obtain the current review template from the Dean's office.                                                                                                    |                         |       |
|                                                      | TEST DOC: Dept written review 🖾                                                                                                    | ct 11, 2018 at 11:53 AM |       |
|                                                      | ✓ Response / Rebuttal                                                                                                    | Add File                | ø     |
| © 2018 Interfolio, Inc.<br>Program Policies          | The faculty member may submit a rebuttal statement or response in writing and/or request a meeting be held to discuss the report within ten (10) days f<br>report. Evaluation reports from all levels of review and any rebuttals or responses shall be placed in the faculty member's personnel action file (via the eV |                         | ition |

- I. Click on the box next to the file name. Please make sure that the report has finished uploading and it does not say pending. It should not take more than 2 minutes to load. Refreshing the page sometimes helps.
  - Click on "Share," and when the pull-down menu opens, select "With Candidate."

|                                                             | Expand All O Collapse All                                                                                                    | ⊠ Share                               | 🗱 Settings 🛛 📰 Mov |
|-------------------------------------------------------------|----------------------------------------------------------------------------------------------------|---------------------------------------|--------------------|
| Home<br>Your Packets<br>riew, Promotion and Tenure<br>Cases | Periodic Evaluation Report Submission (All Levels)     The report must be signed by <i>all</i> reviewers prior to submission. | With Candidate With Committee Members | Edit Add File      |
|                                                             | You may obtain the current review template from the Dean's office.                                                            |                                       |                    |
|                                                             | Materials<br>Tritle                                                                                                    | Details                               | Actions            |
|                                                             |                                                                                                    | Details<br>Added by<br>Nov 10, 2020   | Actions<br>Edit    |

J. 1. In the Subject line box, type:

"Your Dean's Review."

2. In the Message Box type:

"Please see your review document. You have 10 days (after the committee deadline as posted on the University RTP Calendar, <u>http://www.calstatela.edu/FacultyAffairs/current-calendars</u>) to provide an <u>optional</u> response or rebuttal to this review. A response or rebuttal is not required. "

- 3. In the grey box on the right, click "Enable." If you do not see the enable box, you did not click on the box next to the file name and there is nothing attached, or the file is still pending.
  - The attachment appears below the message. If there is nothing there, no file is attached.

| Subject *<br>Your Department RTP Committee Review<br>Message *<br>Please review your review document. You have 10 days (after the committee deadline as posted on the University RTP Calendar,<br>http://www.calstatela.edu/Faculty/Affairs/current-calendars) to provide an optional response or rebuttal to this review. A response or rebuttal is not<br>required. | Direct email reply:<br>vsalcido@cslanet.calstatela.edu<br>File Response:<br>☑ Enable<br>When you share a file for the recipient to review, you can check this box<br>to allow them to submit a file in response. Check this option to allow<br>the recipient of this message to submit a file in response.<br>Message Reason<br>Response/Rebuttal<br>Deadline @<br>Nov 15, 2021 |
|----------------------------------------------------------------------------------------------------|----------------------------------------------------------------------------------------------------|
| body p   Share Files Files shared with this message can be viewed by the candidate after logging into Interfolio. + Add Performance Review (Department Committee) *                                                                                                    | Section for Response *          Response / Rebuttal                                                                                                    |
| Preview                                                                                                    | Send Cancel                                                                                                    |

4. In Message Reason, type "Response/Rebuttal."

#### 5. For "Deadline," use the correct Optional Rebuttal Deadline from the RTP Calendar.

| Message to Candidate                                                                                                    |                                                                                                    |
|----------------------------------------------------------------------------------------------------|----------------------------------------------------------------------------------------------------|
| 10                                                                                                    | Details                                                                                                    |
| Business Test Candidate (businesstestcandidate@interfolio.com)                                                                                                    |                                                                                                    |
| Subject *                                                                                                    | Direct email reply:                                                                                                |
|                                                                                                    | testcommitteemanager@intf.com                                                                                      |
| Message Subject                                                                                                    | 3 File Response:                                                                                                   |
|                                                                                                    |                                                                                                    |
| Message *                                                                                                    | When you share a file for the recipient to review, you can check this box to allow then                            |
| $\textcircled{\begin{tabular}{c c c c c c } \hline \hline \begin{tabular}{c c c c c } \hline \begin{tabular}{c c c c c } \hline \begin{tabular}{c c c c c } \hline \begin{tabular}{c c c c c c } \hline \begin{tabular}{c c c c c } \hline \begin{tabular}{c c c c c c } \hline \begin{tabular}{c c c c c c c c c c c c c c c c c c c $ | submit a file in response. Check this option to allow the recipient of review, you can check this box to allow the |
|                                                                                                    |                                                                                                    |
|                                                                                                    | 4                                                                                                    |
|                                                                                                    | Message Reason                                                                                                    |
|                                                                                                    | e.g. rebuttal, reminder                                                                                            |
|                                                                                                    |                                                                                                    |
|                                                                                                    |                                                                                                    |
|                                                                                                    |                                                                                                    |
| Share Files                                                                                                    | MMM d, уууу 🛍 🛛                                                                                                    |
| Files shared with this message can be viewed by the candidate after logging into Interfolio.                                                                                                    |                                                                                                    |
|                                                                                                    | Section for Response *                                                                                             |
| + Add                                                                                                    | 6 Section for Response *                                                                                           |
|                                                                                                    | Response / Rebuttal                                                                                                |
| TEST DOC: Dept written review                                                                                                    | × · · · · · · · · · · · · · · · · · · ·                                                                            |
|                                                                                                    |                                                                                                    |
| Preview                                                                                                    | Send O                                                                                                    |
|                                                                                                    |                                                                                                    |

#### 6. From the pull-down menu on the bottom-right side, select: "Response/Rebuttal"

- L. After sharing the evaluation with the candidate, send the case forward to the next level.
  - 1. At the top of the page, click "Send Case".
  - 2. Click "Forward to Administrative Check".

| Candidate Profile: Test Candida X                                                                              | +                                                                                                    |                                                                    |                                                                                     | - 0               |
|----------------------------------------------------------------------------------------------------|----------------------------------------------------------------------------------------------------|--------------------------------------------------------------------|-------------------------------------------------------------------------------------|-------------------|
| (←) → C' @                                                                                                    | 🛛 🔒 https://rpt.interfolio.com/10218/cases/91820                                                                                                    |                                                                    | 🗵 🕁                                                                                 | III\ 🗉 📽          |
| Contract Most Visited Getting Started                                                                          | 💛 VSalcido   California St 🔘 Office of the AVP for R 🕲 Index of /faculty/Facul                                                                                               | 1 Interfolio                                                       |                                                                                     |                   |
|                                                                                                    | TATE LA                                                                                                    |                                                                    |                                                                                     | Violet Salcido 🗸  |
| Home<br>Your Packets<br>Review, Promotion and Tenure<br><b>Cases</b><br>Templates<br>Administration<br>Reports | California State University-Los Angeles > Cases ><br>Test Candidate<br>Unit<br>College of Arts & Letters<br>Case Materials Case Details ()<br>Search case materials by title | Template<br>Performance Review (CAL)                               | 2 Forward to<br>Administrative Check<br>■ D<br>Backwards to<br>Administrative Check | Case Options 🗸    |
| Users & Groups                                                                                                 | I                                                                                                    |                                                                    | Q Reau Case                                                                         |                   |
|                                                                                                    | Candidate Packet<br>Any materials added to the candidate packet will be visible to th                                                                                        | e candidate and available for them to use in their current case. T | The candidate will be able to replace or delete any files in an unlocked section be | fore they submit. |
|                                                                                                    | ✓ RTP Cover Sheet Unlocked                                                                                                    |                                                                    |                                                                                     | Lock              |
|                                                                                                    | Please complete RTP Cover Sheet                                                                                                    |                                                                    |                                                                                     |                   |
|                                                                                                    | Additional Documents optional                                                                                                    |                                                                    |                                                                                     | Add File          |
|                                                                                                    | No files have been submitted.                                                                                                    |                                                                    |                                                                                     |                   |
|                                                                                                    | RTP Cover Sheet (Performance Review)     Form   No responses                                                                                                    |                                                                    | Not Yet Submitted                                                                   |                   |
| © 2019 Interfolio, Inc.<br>Program Policies                                                                    | > Curriculum Vita (CV) Unlocked                                                                                                    |                                                                    |                                                                                     | • Lock            |

# M. Uncheck the box that says "Send a message to the reviewers gaining access to the case" and click "Continue".

### Send Case Forward

Great job! You're sending the case forward to the next step, Administrative Check. The following reviewers will lose access to the case:

Department Peer Review Committee | 1 members

The following reviewers will gain access to the case:

Administrative Check | 1 members

-

Send a message to the reviewers gaining access.

If recipients respond to this message, their response will come directly to your email inbox.

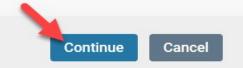

Ι

×